# 6 skutecznych sposobów na zgłoszenie oferty pracy w urzędzie. Nigdy wcześniej nie było to łatwiejsze!

Przemysław Krokos Data publikacji: 27.08.2019

Zdarza się, że przedsiębiorcy poszukujący pracowników pytają nas w jaki sposób zwrócić się do urzędu pracy z prośbą o pomoc w znalezieniu pracownika.

Przedstawiamy 6 skutecznych sposobów na zgłoszenie oferty pracy w Powiatowym Urzędzie Pracy w Inowrocławiu i zapraszamy pracodawców do współpracy.

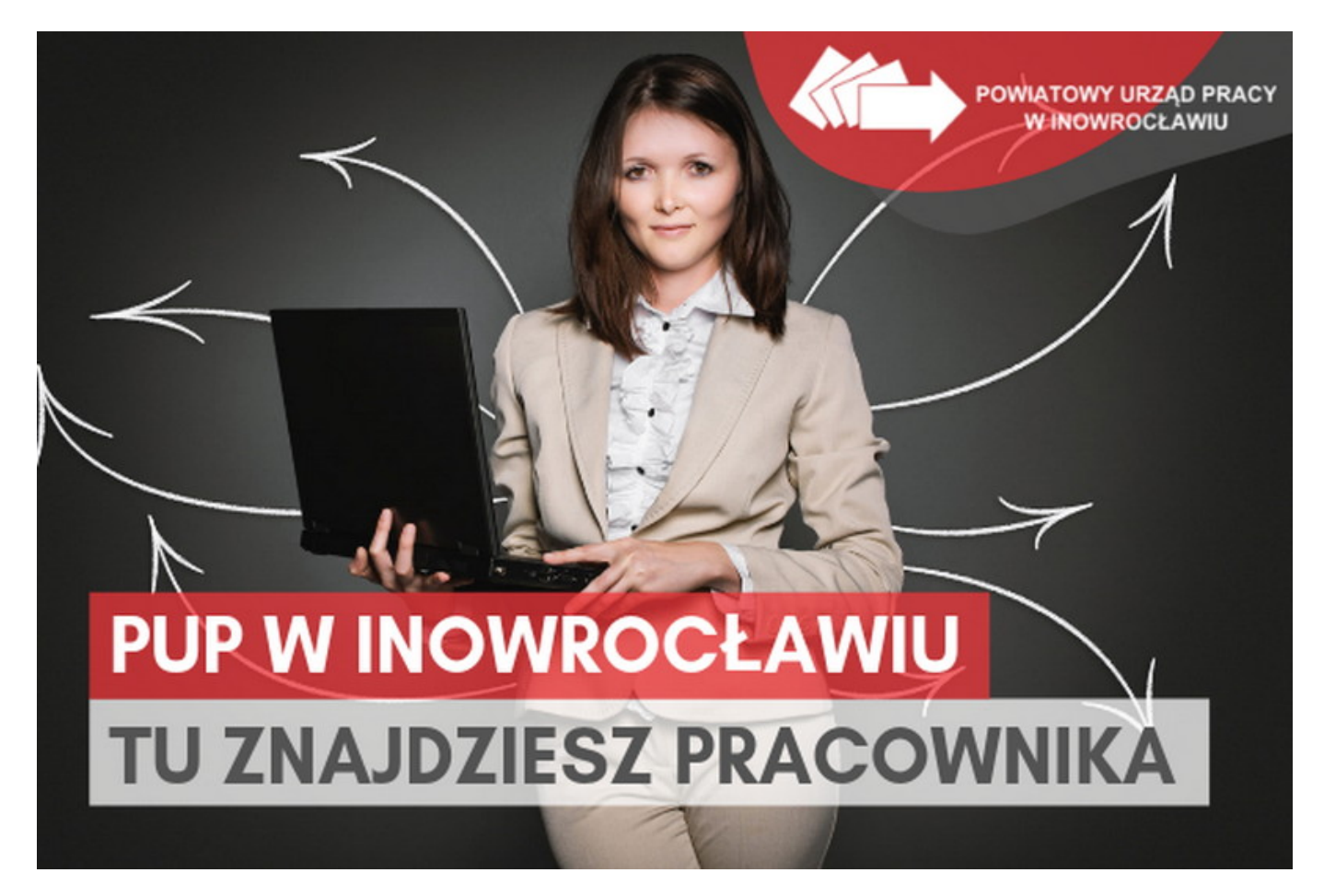

### POTRZEBA ZATRUDNIENIA NOWEGO PRACOWNIKA

Naturalnie pierwszą czynnością, którą pracodawca poszukujący pracownika powinien wykonać jest poinformowanie urzędu pracy o potrzebie kadrowej oraz chęci podjęcia współpracy w znalezieniu odpowiedniego kandydata na oferowane stanowisko pracy.

Przedsiębiorca może poinformować nas o tym, korzystając z jednego z kilku prostych sposobów, które szczegółowo opisaliśmy w dalszej części artykułu.

Warto jednak na wstępie podkreślić, że "pracodawca zgłasza ofertę pracy do jednego powiatowego urzędu pracy, właściwego ze względu na siedzibę pracodawcy albo miejsce wykonywania pracy albo innego wybranego przez siebie urzędu" (ustawa o promocji zatrudnienia i instytucjach rynku pracy, art. 36 ust. 5a, Dz.U.2019.1482).

Nie ma zatem konieczności, aby poszukujący pracownika zgłaszał ofertę pracy w kilku urzędach, gdyż i tak zostanie ona opublikowana w Centralnej Bazie Ofert Pracy, a w konsekwencji będzie widoczna w

https://inowroclaw.praca.gov.pl/ru/rynek-pracy/aktualnosci/aktualnosc 1 / 3

19.05.2024 6 skutecznych sposobów na zgłoszenie oferty pracy w urzędzie. Nigdy wcześniej nie było to

tym rejestrze dla każdej osoby poszukującej pracy.

A więc…

# JAK MOŻNA ZGŁOSIĆ OFERTĘ PRACY?

#### 1. Poprzez wortal praca.gov.pl

Pierwszym sposobem jest samodzielne wypełnienie formularza na stronie [praca.gov.pl.](https://www.praca.gov.pl/eurzad/index.eup#/panelOgolny)

Rekomendujemy ten sposób rejestracji ofert pracy. Posiada on bowiem wiele zalet. Elektroniczny formularz jest bardzo intuicyjny, procedura przebiega sprawnie, a nieocenioną zaletą tego rozwiązania jest możliwość skorzystania z niego o wygodnej dla rekrutującego porze.

Jeżeli jednak z jakichś względów pracodawca nie chce korzystać z tego rozwiązania, gorąco zachęcamy do korzystania z pozostałych sposobów oraz do kontaktu z urzędem.

#### 2. Poprzez e-mail

Na stronie urzędu w zakładce "[Dokumenty do pobrania](http://inowroclaw.praca.gov.pl/dokumenty-do-pobrania)" publikujemy wszystkie ważne wzory stosowanych przez nas dokumentów. W tej części naszej strony umieściliśmy również formularz zgłoszenia oferty pracy. Został dołączony również do tego artykułu.

Wystarczy, że pobrać i uzupełnić formularz, a następnie przesłać do urzędu na adres [posrednictwo.](mailto:posrednictwo.pracy@pupinowroclaw.pl) [pracy@pupinowroclaw.pl](mailto:posrednictwo.pracy@pupinowroclaw.pl) lub [kancelaria@pupinowroclaw.pl,](mailto:kancelaria@pupinowroclaw.pl) a oferta pracy zostanie zarejestrowana przez naszego pracownika.

#### 3. Telefonicznie

Chęć zatrudnienia pracownika można zgłosić także telefonicznie, kontaktując się z naszymi pracownikami, którzy są dostępni pod numerem telefonu 52 35 92 427.

W trakcie rozmowy telefonicznej nasi pracownicy odnotowują szczegóły dotyczące oferty pracy, a następnie ją rejestrują.

#### 4. Faxem

Pobrany i uzupełniony formularz zgłoszenia wolnego miejsca pracy można przesłać nam na numer faxu 52 35 92 427, a nasi pracownicy zarejestrują ofertę pracy w systemie.

#### 5. Listownie

Nic nie stoi na przeszkodzie, aby wspomniany formularz zgłoszenia wolnego miejsca pracy przesłać nam listownie na adres: Powiatowy Urząd Pracy w Inowrocławiu, ul. Mątewska 17, 88-100 Inowrocław.

Pamiętać jednak należy, że to rozwiązanie z oczywistych względów wydłuża procedurę rejestracji oferty pracy.

#### 6. Osobiście

Oczywiście gotowość zatrudnienia pracownika można zgłosić nam również osobiście. Gorąco zapraszamy do skorzystania z tego rozwiązania i do kontaktu z naszymi pracownikami w pokoju nr 335 (III piętro).

19.05.2024 6 skutecznych sposobów na zgłoszenie oferty pracy w urzędzie. Nigdy wcześniej nie było to

## KORZYŚCI Z REJESTRACJI OFERTY PRACY W URZĘDZIE

Po zgłoszeniu oferty pracy jest ona rejestrowana w naszym systemie i publikowana w [Centralnej Bazie](http://oferty.praca.gov.pl/portal/index.cbop#/listaOfert?N4IgTg9gJgXg6gTwM4wLIEsCmArJBjAQxAC4A7AVwBtKAaEAWy1z0xJBDqQBcDSIB3dEgDWENhxAwCAczC90hEgDMClJJk5dIpBQPmtioPBHKkuJAIwAGTQTDniNkAAcZmAMImzlgMx1I/J6mDiAWAEwWEpQKMABGBBg4+GxhPgBsIAC+nBD2ejoGoJCwBNhsACIAggAqlQD6AAoAqgBCADIAkgDSle4AUh0SwlhgppjCFQCiAMruWXT8CLFypJhdBFyY0rlYJADaoOhQbADyAGKTAEq1jZe9AJoSxVJlxCCXJ+UAWpV9tycNE5fe79QZ0UgEGD8IhvCBKTD2AgAAmccjwCAkUhgELwMEwBRIWnIGhAUGgvAgl0wuIJZColGyh2ObysABYrAB2J7QF5sVAdSZ9WaTW4PRonOAdGoSCFQmEgdB8fiQPCAIUACPwROhMZCcXjaUSSWSoBSqTTdsRDZkALr+CBQxVYTbrTbbMAWg4K5nvT4/P4ND6A4Gg7klV4gADilyazT6vUqMsh0LYH2+v3+QZBA3mTNOF2u9QDD1DvLeqb9GaBWbBIFlybe5yuNyL7kejK9fIFQvcIpbjztYbYUZjTTj7gT4KT8v5guFotbOY7LPZXIHpZAM+7vburfFkulk7lbDZnMXR2PrJLpU7s578/udTgJz6kyf32qT8TR+XZ+9m7nfZ1F0dx9BKkxXuG/53oBwG/GBX71huXYATuD6waBcDgTaa6lA0kDOPaCB4Ng2p0tQmRAAA==)  [Ofert Pracy](http://oferty.praca.gov.pl/portal/index.cbop#/listaOfert?N4IgTg9gJgXg6gTwM4wLIEsCmArJBjAQxAC4A7AVwBtKAaEAWy1z0xJBDqQBcDSIB3dEgDWENhxAwCAczC90hEgDMClJJk5dIpBQPmtioPBHKkuJAIwAGTQTDniNkAAcZmAMImzlgMx1I/J6mDiAWAEwWEpQKMABGBBg4+GxhPgBsIAC+nBD2ejoGoJCwBNhsACIAggAqlQD6AAoAqgBCADIAkgDSle4AUh0SwlhgppjCFQCiAMruWXT8CLFypJhdBFyY0rlYJADaoOhQbADyAGKTAEq1jZe9AJoSxVJlxCCXJ+UAWpV9tycNE5fe79QZ0UgEGD8IhvCBKTD2AgAAmccjwCAkUhgELwMEwBRIWnIGhAUGgvAgl0wuIJZColGyh2ObysABYrAB2J7QF5sVAdSZ9WaTW4PRonOAdGoSCFQmEgdB8fiQPCAIUACPwROhMZCcXjaUSSWSoBSqTTdsRDZkALr+CBQxVYTbrTbbMAWg4K5nvT4/P4ND6A4Gg7klV4gADilyazT6vUqMsh0LYH2+v3+QZBA3mTNOF2u9QDD1DvLeqb9GaBWbBIFlybe5yuNyL7kejK9fIFQvcIpbjztYbYUZjTTj7gT4KT8v5guFotbOY7LPZXIHpZAM+7vburfFkulk7lbDZnMXR2PrJLpU7s578/udTgJz6kyf32qT8TR+XZ+9m7nfZ1F0dx9BKkxXuG/53oBwG/GBX71huXYATuD6waBcDgTaa6lA0kDOPaCB4Ng2p0tQmRAAA==). Wtedy jej oddziaływanie uzyskuje naprawdę szeroki zasięg.

Nawiasem mówiąc, Centralna Baza Ofert Pracy oferuje również możliwość wyszukania pracownika. W ramach tego narzędzia pracodawca może sprawdzić ile osób bezrobotnych i poszukujących pracy z konkretnym zawodem jest zarejstrowanych w danym urzędzie pracy.

Zarejestrowana oferta pojawia się także u użytkowników mobilnej aplikacji [SmartSAB,](https://play.google.com/store/apps/details?id=pl.netlandgroup.smartsab&gl=PL) z której korzysta nasz urząd. Zapraszamy też do odwiedzin portalu [SmartSAB](http://smartsab.netland.com.pl).

Ponadto najważniejsze informacje o ofercie prezentowane będą ekranach telewizorów oraz tablicy ogłoszeń w naszym urzędzie.

Oferty pracy rejestrowane przez nasz urząd chętnie publikowane są też przez naszych lokalnych partnerów na ich portalach i w mediach społecznościowych.

#### Pracodawca nie ponosi żadnych kosztów za rejestrację oferty!

**Załaczniki** 

ulotka CBOP na stronę www.pdf (pdf, 2862 KB) [zgloszenie-oferty-pracy 2019r.doc \(doc, 490 KB\)](/documents/1165609/10303218/zgloszenie-oferty-pracy%202019r.doc/ba832fa3-3ac8-4abc-bedc-847f78c7d8f8?t=1567076568000)